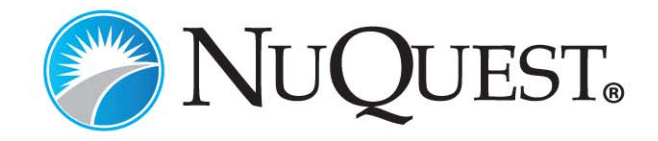

# **How to Make a Referral**

NuQuest is pleased to introduce *Connect* ® our secure online system for making referrals, uploading documents, viewing reports and tracking the status of existing referrals.

Referrals for Medicare Set‐Aside and Professional Administration services, can be made via *Connect* ® 24 hours a day, 7 days a week.

Referrals can also be made via phone, fax or mail. Our experienced service staff is available to provide referral assistance Monday through Friday, 8 am to 7 pm EST, by dialing 866‐858‐7161 and selecting option 2.

### *Connect ® Online Referral Process*

To begin the online referral process, visit www.mynuquest.com and click on the *Connect*® logo in the upper right hand corner.

### *Signing In*

- Current users can sign-in with their existing User ID and Password
- New users must register before signing in by providing basic contact information and selecting a User ID and Password

#### *Making a New Referral*

After signing in, a new referral can be made by following the steps below

- Select the 'New Referral' tab on the top of the page
- Choose the service you would like completed by selecting the box next to the appropriate service name
- Fill in the required fields noted with an asterisk and select 'Submit' at the bottom of the page
- The Thank You page will appear to confirm that your referral was made successfully

#### *Methods of Forwarding Required Information to NuQuest*

Documents can be forwarded to NuQuest/Bridge Pointe using any of the following methods

- Upload Documents directly to NuQuest by selecting the 'Upload Documents' link located throughout the online referral application
- Mail documents to P.O. Box 915619, Longwood, FL 32791
- Fax documents to 407‐389‐0299
- Onsite Copy Service ask your NuQuest representative if this service is available in your area

## *Necessary Information for Service Completion*

In order to complete a requested service the following documents should be forwarded to NuQuest

- All Medical records for the last 2 years of treatment (if treatment was limited, last 5 years) as well as medical records for any major surgeries, physician depositions, any IMEs, or AMEs
- Medical claims and indemnity payment history for the last 2 years of medical treatment/receipt of indemnity benefits (if treatment was limited, last 5 years)
- Last 2 years of prescription drug history or pharmacy bills

# *CMS Approval of a MSA Allocation*

- Proposed settlement paperwork that includes the following:
	- o Breakdown of the MSA amount from the total future medical funds
	- o Method of funding the MSA account (Annuity vs. single lump sum or combination)
	- o Method of administering the MSA Account (Professional vs. Self Administration)

### *Submission of \$0 MSA to CMS for Approval*

- A signed and dated letter on the carrier's or defense attorney's letterhead noting that no payments for indemnity or medical treatment have been made
- Medical claims and indemnity payment history
- Notice of denial
- All Medical records for the last 2 years of treatment (if treatment was limited, last 5 years) as well as all IMEs, QMEs or AMEs
- Letter from defense explaining the claim and the basis for denial

# *Medicare Conditional Payment Investigation*

Medical records for the last 2 years of treatment (if treatment was limited, last 5 years)

# *Medicare Conditional Payment Claim Negotiation*

- Medical records for the last 2 years of treatment (if treatment was limited, last 5 years)
- Medical payment history which should correspond with the medical records

# **NuQuest P.O. Box 915619 Longwood, FL 32791‐5619 Toll Free 866‐858‐7161 • Fax 407‐389‐0299 www.mynuquest.com**